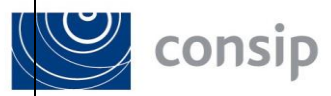

**Oggetto: Gara a procedura aperta ai sensi del D.Lgs. 50/2016 e s.m.i., per l'affidamento di un Accordo Quadro per ogni lotto avente ad oggetto i servizi di gestione e manutenzione di sistemi IP e postazioni di lavoro per le Pubbliche Amministrazioni – edizione 1 – ID 2181**

**I chiarimenti della gara sono visibili sui siti:** [www.consip.it;](http://www.consip.it/) [www.acquistinretepa.it;](http://www.acquistinretepa.it/) [www.mef.gov.it.](http://www.mef.gov.it/)

**\*\*\* III TRANCHE CHIARIMENTI**

# **1) Domanda**

Capitolato d'Oneri - Par. 15 - CONTENUTO DELLA OFFERTA TECNICA, p.63

Si chiede di chiarire se i certificati del personale dipendente possano essere caricati nel Sistema con una cartella zip non firmata digitalmente, oppure debbano essere caricati come file pdf individuali non firmati digitalmente, fermo restando che in entrambi i casi saranno corredati da apposita dichiarazione ex d.P.R. 445/2000 sottoscritta con firma digitale del rappresentante dell'impresa - cui i certificati e il personale fanno riferimento - avente i poteri necessari per impegnare l'impresa medesima nella presente procedura.

## **Risposta**

I certificati del personale dipendente possono essere caricati sul Sistema con una cartella zip non firmata digitalmente. Resta tuttavia fermo, come previsto al paragrafo 15 del Capitolato d'oneri nell'ultima versione, che detti certificati "*devono essere corredati da apposita dichiarazione ex d.P.R. 445/2000 sottoscritta con firma digitale del legale rappresentante dell'impresa - cui i certificati e il personale fanno riferimento - avente i poteri necessari per impegnare l'impresa medesima nella presente procedura*".

## **2) Domanda**

## Sistema AcquistinretePA – Generazione documento di offerta economica

DOMANDA: Sistema AcquistinretePA - Si chiede di confermare che, nel caso in cui la scheda di componente economica risulti compilata e contemporaneamente il Sistema rilasci il seguente messaggio 'non è possibile procedere con questo passo, alcuni partecipanti non hanno ancora completato i passi precedenti', sia corretto che non appaia il tasto che abilita il concorrente a generare il documento. Diversamente si chiede di chiarire come procedere per abilitare la generazione del documento.

## **Risposta**

Si conferma. Affinché il Sistema consenta di generare il documento di offerta economica, tutti i partecipanti devono aver necessariamente salvato la procedura fino al passo 6 "Documento di partecipazione ed eventuali allegati" compreso.

Divisione Sourcing ICT

Il Responsabile

(Ing. Patrizia Bramini)

Classificazione Consip Public